# 複合現実を用いたネットワーク演習システムの検討

A Study of a Network Exercise System using Mixed Reality

森本 健次郎† 谷口 義明‡§ 井口 信和‡§

Kenjiro Morimoto Yoshiaki Taniguchi Nobukazu Iguchi

# 1. はじめに

多くの人が日々利用している Web やメール, SNS などの サービスはネットワークで動作しており,インターネット に代表されるネットワークは,社会の重要なインフラにな っている[1].それに伴い,ネットワーク環境を構築・管理 する技術者の育成の必要性も高まっている[2].ネットワー クを学習する方法として座学と実習がある. 実習は、複数 のルータやスイッチといったネットワーク機器を、実際に 接続し設定コマンドを入力することでネットワークの構築 手順を学ぶ. そのため、効果の高い学習が期待できる. 実 習を実施する環境は,実機を用いる環境のほか,仮想化技 術を用いる場合がある.

しかし,いずれの環境において課題がある.実機を用い る場合,高価なネットワーク機器を複数台用意することや, 設置場所・保管場所を用意することはコスト的・スペース 的に難しい. 仮想化技術を用いる場合, PC の画面上で仮 想のネットワーク機器を操作し学習するため,実機と同様 の操作ができない.システムによっては,複数人による協 調演習ができない場合がある.

そこで本研究では,ネットワーク演習環境の提供を目的 に,サーバから実習項目を取得後,複合現実空間に仮想の オブジェクト(以下,ホログラム)の機器を配置し,ネッ トワークの演習環境を構築するシステム(以下,本システ ム)を開発する.複合現実とは,物理空間とデジタル空間 を融合する技術で,周囲の物理空間にホログラムを配置す る.このホログラムは,多角的に視認でき,手で操作する. 複合現実を用いることで,物理空間にネットワーク機器が 存在するように見せることが可能となる。これにより、実 機を操作する感覚でネットワーク機器を操作することがで きる.

# 2. 関連技術・関連研究

ネットワークの学習を目的とするツールとして Cisco Pac ket Tracer[3]がある. Cisco Packet Tracer は Cisco 社が作成し たネットワークシミュレーションツールである.このツー ルは、Cisco 社のルータやスイッチなどのネットワーク機 器をシミュレートすることが可能である.また、仮想化技 術を用いてネットワークを学習する研究として,井口の研 究[4]がある. この研究は、仮想 Linux 環境を用いて仮想的 なネットワークを構築し,OSI モデルのネットワーク層と

† 近畿大学大学院 総合理工学研究科, Graduate School of Science and Engineering, Kindai University.

- ‡ 近畿大学理工学部情報学科, Department of Informatics, Faculty of Science and Engineering, Kindai University.
- § 近畿大学情報学研究所, Cyber Informatics Research Institute, Kindai University.

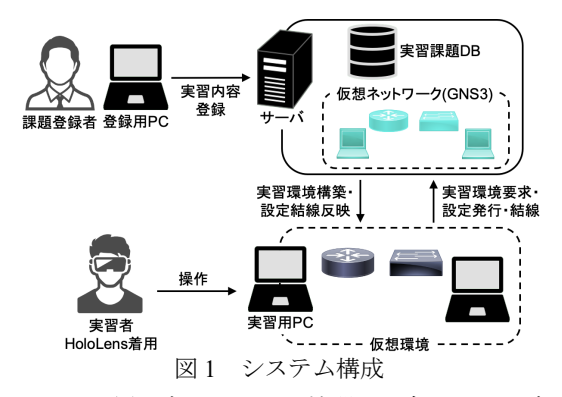

データリンク層のネットワーク機器を対象とし、設定を施 す学習の支援をするシステムである. 立岩らの研究[5]は, プロトコルの TCP/IP 通信と Linux サーバの構築の 2 つを関 連付けて学習の対象としている.シーハクランクライナッ タポンらの研究[2]は、Adobe Flash を用いた e-Learning 教材 で、座学形式で Cisco 製ルータとスイッチのコマンド操作 を説明し、実際の設定事例に照らし合わせた実習環境を提 供している. 山崎らの研究[6]は, VirtualBox と TeraTerm を 利用し,他の実習者とルータ設定実習を可能とするシステ ムを提供している. これらの研究は、PC の画面上でルー タの設定などの学習を実施するものであり,実機を触る操 作感で学習することができない.また,複合現実を用いた ネットワークに関する研究として,後安らの研究[7]がある. この研究は,物理空間に仮想のネットワーク環境を構築す る.そして,位置や配線などの物理的な構成を確認しなが ら,設計したネットワークの検証や,ネットワーク構築学 習を実施する. このネットワーク構築学習は、接続間違い, ケーブル断線といった障害対応の学習である.それに対し, 本研究は,ネットワーク構築の学習を実施する.

# 3. 検討システム

本システムの構成を図1に示す.本システムはサーバと 登録用 PC, 実習用 PC, Microsoft HoloLens (以下, HoloLe ns)で構成される.サーバは,実習課題を保存する実習課 題データベース(以下,実習課題 DB)と,仮想ネットワ ークとして Graphical Network Simulator-3 サーバ (以下, G NS3 サーバ)を動作させている. 登録用 PC は、課題登録 者が実習課題の内容を実習課題 DB へ登録する.実習用 PC と HoloLens は、実習者が操作する. 実習用 PC で実習課題 DB から実習課題と仮想ネットワーク情報を取得し、仮想 環境上にサーバ内の仮想ネットワークと同じ環境を展開す る. その後,実習者は実習用 PC に表示される課題に沿っ て、仮想環境のネットワーク機器同士を結線させ、設定コ マンドを入力し,実習を進める.本システムにおける実習 課題の内容については、Cisco 社が IT エンジニアを育成す るために,大学や専門学校で開講しているシスコネットワ

ーキングアカデミーに準拠する.以下に,本システムの機 能について述べる.

## **3.1.** 実習内容登録機能

実習内容登録機能は、実習で実施するネットワーク演習 に必要な情報を課題登録者が登録する機能である. 登録用 PC で実習に必要となる課題内容や構築するネットワーク 情報をサーバに送信し,サーバは実習課題 DB に登録する. 登録内容の詳細は、実施する課題内容と必要デバイス数, ネットワークの構成を示すトポロジ図,各ネットワーク機 器のインターフェースに対応するアドレスが書かれたアド レス表である.

## **3.2.** 実習環境構築機能

実習環境構築機能は,サーバの実習課題 DB に登録して いる実習課題を仮想環境に展開する機能である. 実習者は 実習用 PC で実習する課題を選択しサーバに要求する. サ ーバは,選択された課題とその仮想ネットワーク情報を実 習課題 DBから取得する. 選択された課題は、実習用 PCへ 送信し,仮想ネットワーク情報は、サーバ内の GNS3 サー バへ送信し、仮想ネットワークを構築する. 選択した課題 内容を取得した実習用 PC は,トポロジ図とアドレス表, 実施する課題内容,設定コンソールを表示する.同時に, サーバ側の仮想ネットワークと同様のネットワークを仮想 環境上に展開する.

#### **3.3.** 機器結線機能

機器結線機能は,仮想環境のネットワーク機器同士を結 線する機能である. HoloLens 上に展開された仮想環境で, ホログラムの機器同士をホログラムのケーブルで結線する. 結線が完了すると結線情報をサーバに送信し,サーバ内の 仮想ネットワークに反映させる.

#### **3.4.** 機器設定機能

機器設定機能は,仮想環境のネットワーク機器に設定コ マンドを入力する機能である. 実習者は、設定したい仮想 環境上のネットワーク機器に対応した,ホログラムの機器 を選択することで、実習用 PC の設定コンソールで設定が 可能となる. 設定コンソールに、コマンドを入力すること で選択したホログラムの機器が該当するサーバ内の仮想ネ ットワーク機器に対して設定が施される.

## **3.5.** 実習者課題表示画面

本システムで,実習用 PC の画面に表示する予定のもの を図 2 に示す. 実習課題 DB から選択した課題の課題名と トポロジ図,アドレス表,課題内容,設定コンソールを表 示する. 実習者は必要な情報を確認しながら実習を進める.

### 4. 実験

実験では,動作検証と性能評価実験,利用評価実験を実 施する予定である.動作検証は,本システムが正常に動作 するか確認する.性能評価実験は,システム稼働時のメモ リ使用量, CPU 使用率, 実習で実施するネットワーク環境 の読み込み時間を評価する. また、利用評価実験は、実際 に本システムを利用してもらい評価することを予定してい る.評価内容は,実際に実機を操作する感覚と,本システ ムでホログラムの機器を操作する感覚を比較してもらい, その差異を評価する.それに加え,本システムは HoloLens を着用して演習するため、演習時の快適さ、操作性など 5 段階のアンケートで評価する.

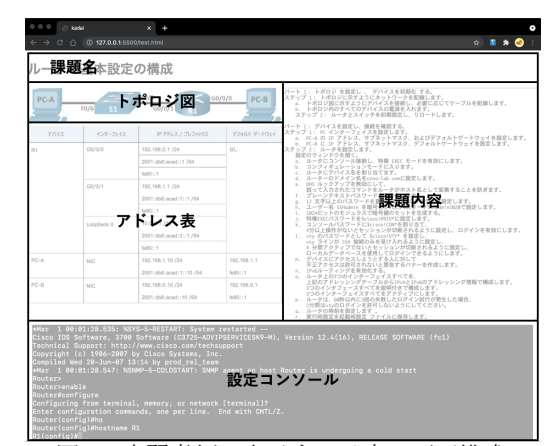

図2 実習者側に表示する予定の画面構成

# 5. まとめと今後の予定

本研究では,ネットワーク演習環境の提供を目的に,サ ーバから実習項目を取得後,複合現実空間にホログラムの 機器を配置し,ネットワークの演習環境を構築するシステ ムを検討した.これにより,実機を用意することなく実機 を操作する感覚でネットワーク演習を実施することが可能 である.

今後の予定として、実習課題で構築したネットワークを 採点する採点機能の追加を検討している.さらに,複数人 のグループワークによる構築演習に対応するために仮想環 境を共有する機能の追加も検討している.

# 謝辞

本研究の遂行にあたり, Microsoft HoloLens のご提供を いただいた(株)サイバーリンクス様に深く感謝する.

## 参考文献

- [1] シスコシステムズ合同会社テクニカルアシスタンス センター,ネットワークエンジニアの教科書,C&R 研究所 (2019).
- [2] シーハクランクライナッタポン,シーハクランクラ イナッタポーン,月江伸弘,村上博,西部俊孝:仮 想教室による Cisco CCNA 資格取得支援システムの方 式の提案,情報処理学会第 73 回全国大会講演論文集, Vol.2011, No.1, pp.461-462 $(2011)$ .
- [3] Cisco: Cisco Packet Tracer-Networking Simulation Tool, 入手先 <https://www.netacad.com/ja/courses/packet-tracer >(参照:2021-07-04).
- [4] Nobukazu Iguchi: Development of a self-study and testin g function for NetPowerLab, an IP networking practice syst em, International Journal of Space-Based and Situated Co mputing, Vol.4, pp.175-183 (2014).
- [5] Y. Tateiwa,, K. Kurachi, J. Zhang, T. Yasuda, S. Yoko i:LiNeS: Virtual Network Environment for Network Adm inistrator Education,2008 3rd International Conference on Innovative Computing Information and Control (2008).
- [6] 山崎俊彦,神屋郁子,下川俊彦:大規模環境に対応 したルータ設定実習環境自動構築システムの開発, マルチメディア,分散,協調とモバイルシンポジウ ム 2016 論文集, Vol.2016, pp.1341-1343 (2016).
- [7] 後安謙吾,谷口義明,井口信和:MR 技術を用いた仮 想ネットワーク環境構築システム,電子情報通信学 会論文誌,Vol.J104-D,No.2,pp159-163(2021).